**FUNDAÇÃO MUNICIPAL DE SAÚDE DE BITURUNA CENTRAL DE ABASTECIMENTO** 

**FARMACÊUTICO**

#### **MEDICAMENTOS PRÓXIMO AO VENCIMENTO**

# **PALAVRA-CHAVE**

# Vencimento, validade, segurança.

## **1. OBJETIVO**

Identificar, armazenar e dispensar os medicamentos próximo ao vencimento com a segurança de que estejam dentro da validade durante todo tratamento e/ou que serão utilizados somente até seu vencimento.

#### **2. CAMPOS DE APLICAÇÃO**

Central de Abastecimento Farmacêutico, farmácia Central, demais farmácias das UBS da Fundação Municipal de Saúde de Bituruna.

#### **3. DEFINIÇÕES**

É necessário rigoroso controle sobre o estoque para identificar itens com vencimento próximo através de rotinas estabelecidas.

#### **4. SIGLAS**

CAF – Central de Abastecimento Farmacêutico

UBS – Unidade Básica de Saúde

### **5. RESPONSABILIDADE NA EXECUÇÃO DO POP**

Profissionais de Farmácia (farmacêutico, atendentes e estagiários) da Central de Abastecimento Farmacêutico, Farmácia Central e demais farmácias das UBS do município.

#### **6. DESCRIÇÃO DO PROCEDIMENTO**

Na última semana de cada mês, é realizada a contagem de estoque e conferência de lotes e validades dos medicamentos armazenados na CAF e farmácias da rede básica do município.

Gera-se relatório de estoque no sistema informatizado: Relatório → Estoque → Relatório: Movimentação – Quantidade por Lote Analítico  $\rightarrow$  Selecionar: Apenas produtos com estoque positivo  $\rightarrow$  Imprimir.

Através deste procedimento são listados todos os produtos que constam no estoque, em ordem alfabética, os lotes, validades e quantidades.

Devem ser conferidos os produtos um a um e verificar se os lotes e validades são correspondentes ao que está na listagem.

Com isso é possível verificar os itens próximos ao vencimento.

Devem ser identificados os produtos com validade inferior a 90 dias e retirados do estoque aqueles com vencimento em 30 dias.

Anotar em planilha específica de descarte de medicamentos todos os itens a serem descartados, validade e lote correspondentes.

Após a anotação estes devem ser retirados do estoque virtual: Atendimento → Movimentação de estoque → Acerto de estoque → Novo → Tipo de acerto: Diminuir estoque por perda / Dimiuir estoque por validade vencida → Descrever o nome do produto → Escolher o lote correspondente → Digitar a quantidade  $\rightarrow$  Justificar ajuste de estoque  $\rightarrow$  Gravar.

É importante gerar relatório de lotes e validades para conferir se corresponde aos identificados na contagem. Relatório → Estoque → Relatório: Movimentação de estoque: Lotes e validades por unidade  $\rightarrow$  Digitar a data (período de 90 dias)  $\rightarrow$  Imprimir.

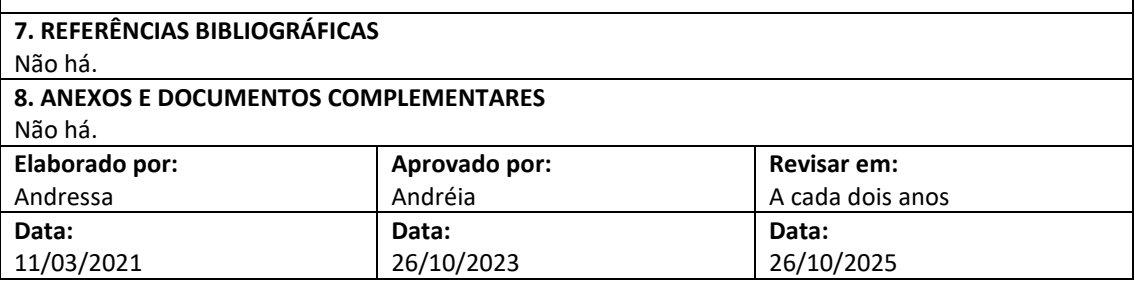